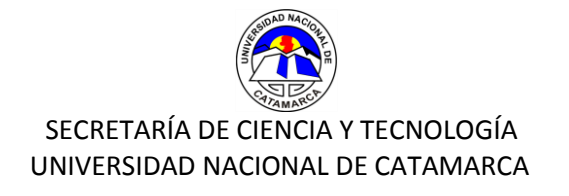

# **SISTEMA DE GESTIÓN DE LA SECRETARÍA DE CIENCIA Y TECNOLOGÍA**

#### **1) Ingreso**

Para ingresar debe acceder a la página de la SECy[T http://secyt.unca.edu.ar/](http://secyt.unca.edu.ar/).

- Elegir la opción **INTRANET GESTIÓN.**

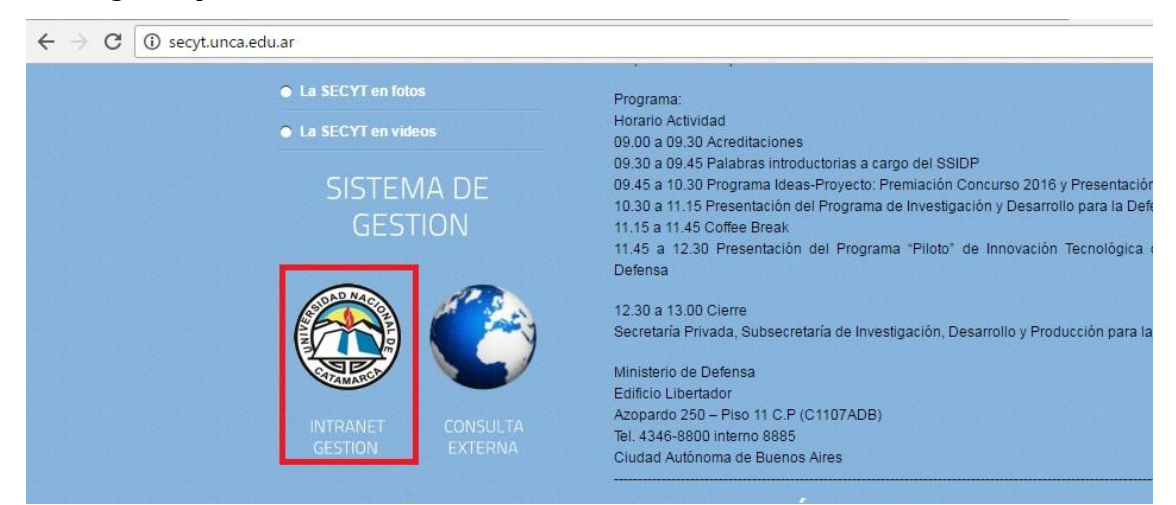

#### **2) Usuario existente**

- En el caso de que ya se encuentre registrado ingrese su **CUIL** y su **CONTRASEÑA**

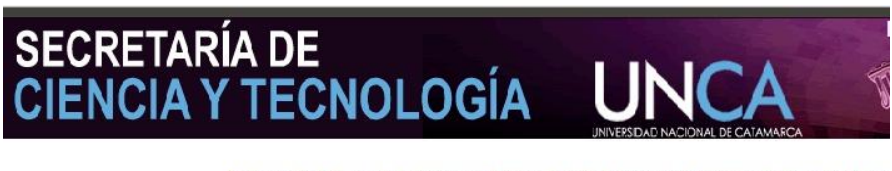

Ingrese el CUIL del investigador y presione el boton aceptar para consultar sus datos

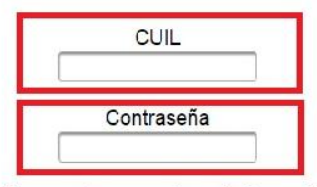

Si no dispone de una contraseña haga click aqui

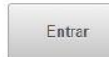

Secretaria de Ciencia y Tecnología - Universidad Nacional de Catamarca<br>Avda Belgrano Nº 300 Edificio variante 1, Planta Alta<br>Telefono: Nº 0383-4431180, int. 102/120<br>San Fernando del Valle de Catamarca

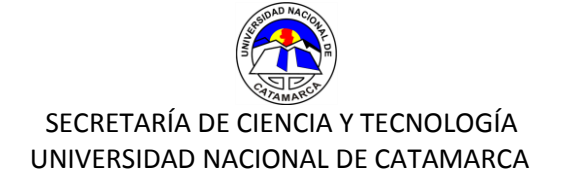

## **3) Usuario Nuevo**

- Para crear un usuario nuevo deberá ir a la opción **"No dispone de una contraseña"**

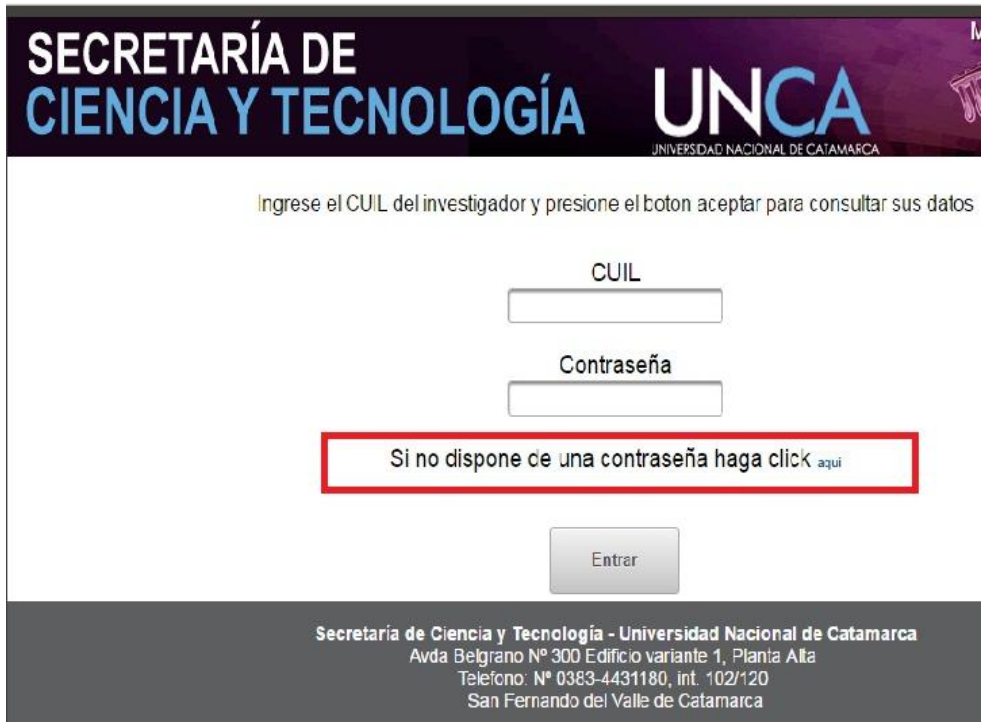

### - Completar los siguientes registros

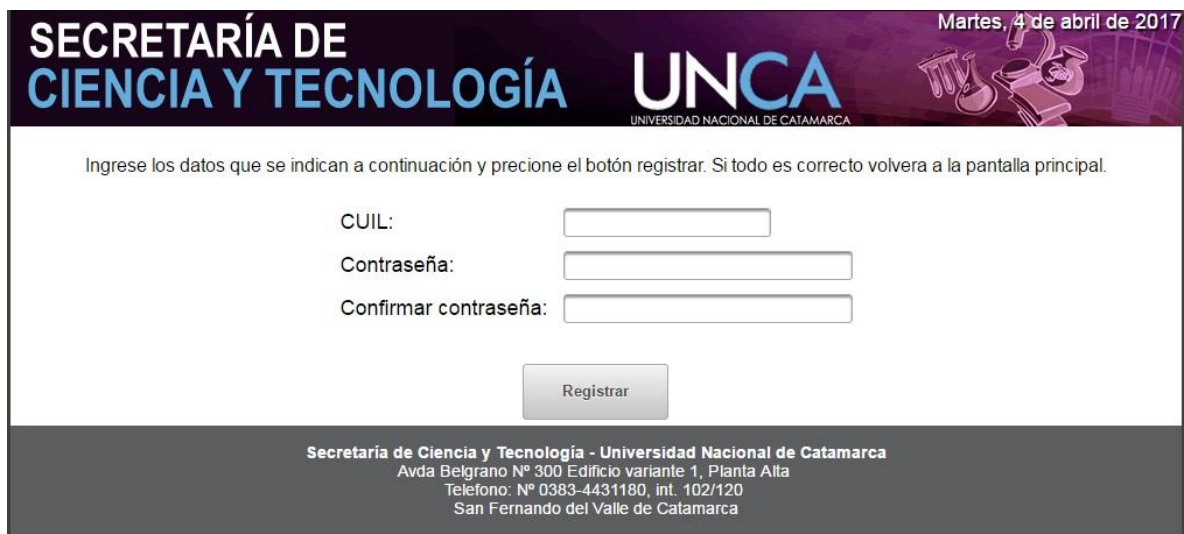